## i2b2

Informatics for Integrating Biology & the Bedside

#### A National Center for Biomedical Computing

## **Quick Installati**

### 1. Setup Database

- i. Install Java 8 (Instructions)
- ii. Modify the following properties file to reflect the database vendor, username, and password. You can create one schema or database for all the cells or five unique ones.

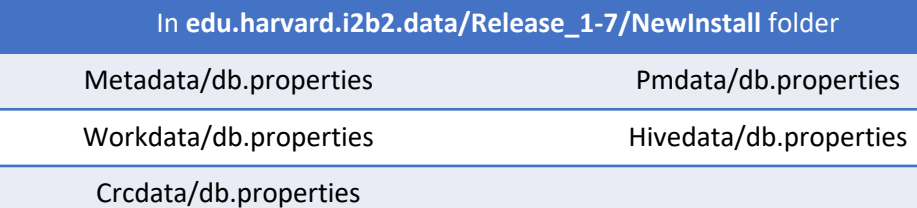

#### iii. Build the Database - Need extra assistance, More Infomation

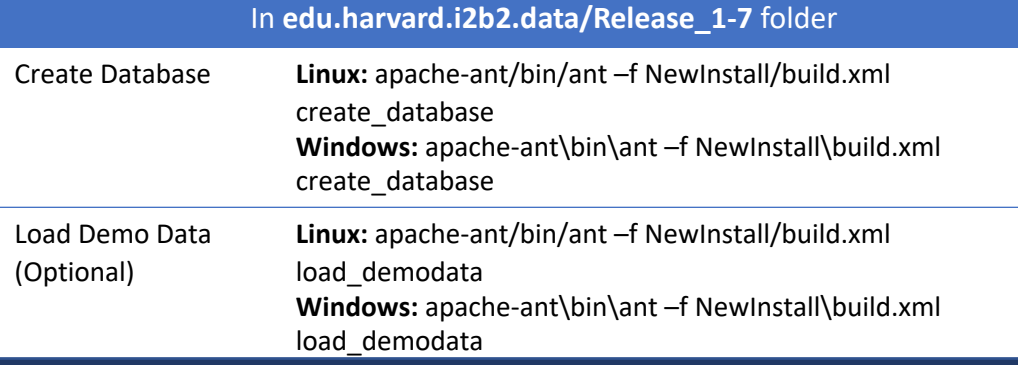

### 2. Install Core i2b2 Server

- i. Install Java 8 (Instructions) if needed.
- ii. Copy the entire **wildfly-17.0.1.Final folder** to your */opt* folder. **Linux:** cp –r wildfly-17.0.1.Final /opt

**Windows:** xcopy /E wildfly-17.0.1.Final C:\opt

iii. Modify the following datasource files with same database info as in (1. ii)

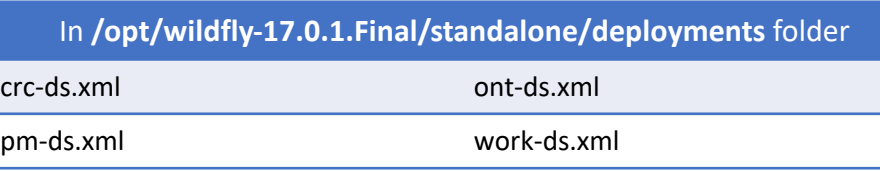

# Help 3. Install Webc

Linux (Apache): cd **Windows (IIS): Install PHP**  $\mathsf{C}$  $\mathsf{C}$ 

## 4. Start i2b2

Linux: /opt/wildfly **Windows:** \opt\wi

### 5. Test i2b2

Launch a web brov [is the addr](https://community.i2b2.org/jira/secure/Dashboard.jspa)ess of the

izbz Query & Analysi

#### **Role Username Password**

Regular User

Administrator

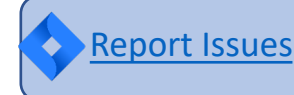

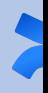